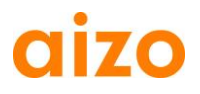

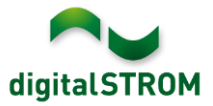

### **Software Release Notes**

#### **dSS V1.8.0**

Met de Software Release Notes (SRN) informeert aizo ag over software-veranderingen en actualiseringen van bestaande producten.

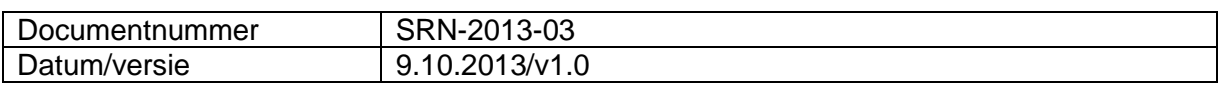

#### **Betroffen producten**

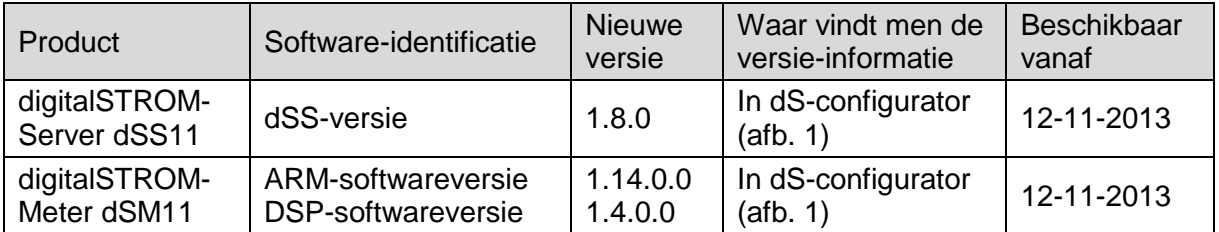

#### **Installatie-instructies**

- De software-update wordt in de digitalSTROM-configurator via het menu *"Systeem / Systeem actualiseren"* uitgevoerd. Voor het uitvoeren van de update moet dSS11 met het internet zijn verbonden. Als alternatief kan de update ook met behulp van een USB-stick worden geïnstalleerd.
- Het verdient aanbeveling, uw systeeminstellingen voor het uitvoeren van een systeem-update onder *"Systeem / System onderhoud"* op te slaan.
- Nadat de systeem-updates zijn geïnstalleerd, voert het systeem automatisch een controle uit op beschikbare updates van de dSM-firmware, die handmatig moeten worden geïnstalleerd. Installeer deze updates, door op de knop *"dSM firmware update installeren"* te klikken. Controleer na de installatie, of nog meer updates aanwezig zijn, om te waarborgen, dat alle dSM's zijn geactualiseerd.
- Let bij de updates van dSS-versie 1.2.1 of nog oudere versies ook op de Release Notes van eerdere actualiseringen. Een volledige lijst van de Release Notes en het bestand voor een USB-update vindt u onder [http://www.aizo.com/de/Softwareupdates.php.](http://www.aizo.com/de/Softwareupdates.php)

# aizo

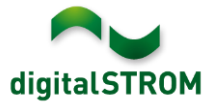

## **Nieuwe functies**

#### **mein.digitalSTROM**

Deze digitalSTROM-applicatie zorgt voor een veilige verbinding tussen de digitalSTROMserver thuis en de persoonlijke mein.digitalSTROM-account. Hierdoor is eenvoudige toegang van externe apparaten (bijvoorbeeld van smartphone, tablet of computer) tot het digitalSTROM-systeem mogelijk. Bovendien kunnen webbased applicaties worden gebruikt, zoals bijvoorbeeld een hagelwaarschuwingsservice.

De nieuw geactualiseerde dashboard smartphone app, de digitalSTROM app voor iOS en de geactualiseerde dS home control app voor Android maken ook eenvoudige toegang mogelijk tot de digitalSTROM-installatie via digitalSTROM.com gebruikersnaam en wachtwoord.

De in de dS-configurator ingevoerde gegevens en instellingen van de server-app voor het huis resp. de woning zijn de basis voor de service van digitalSTROM. Om deze gegevens en instellingen op te slaan, maakt de dS-server eenmaal per week automatisch een kopie. Via mijn.digitalSTROM op [www.digitalSTROM.com](http://www.digitalstrom.com/) kunt u eenvoudig deze backup-kopiën benaderen en indien nodig de opgeslagen instellingen terugzetten.

#### **Bewegingsmelder app**

Met deze nieuwe sever-app kan eenvoudig en snel het gedrag van bewegingsmelders met slechts enkele klikken worden geconfigureerd.

Daarbij worden eerst in de apparaateigenschappen de gebruikte automatiseringsklemmen als bewegingsmelder geconfigureerd en vervolgens worden deze aan een gewenste ruimte toegekend. Daarna kan voor iedere ruimte het gewenste gedrag worden vastgelegd. Daarbij kan uit voorgedefinieerde bewegingsmeldermodi worden gekozen om bijvoorbeeld een buitenverlichting of een gang optimaal te regelen. Als optie kan de bewegingsmelder bij afwezigheid ook een alarmfunctie activeren, waardoor het huis kan worden beveiligd.

De volgende bedrijfsmodi worden ondersteund:

- Gangverlichting: het licht wordt alleen bij donker ingeschakeld en dimbaar licht wordt langzaam uitgeschakeld.
- Kelderverlichting: het licht wordt bij dag en nacht automatisch ingeschakeld en met een extra uitschakelvertraging na het uitschakelen van de bewegingsmelder weer uitgeschakeld.
- Trappenhuisverlichting: het licht wordt overdag en 's nachts automatisch ingeschakeld en wanneer het licht handmatig werd ingeschakeld, wordt dit na drie minuten weer automatisch uitgeschakeld.
- Buitenverlichting: het licht wordt alleen bij donker ingeschakeld en zonder dimmen uitgeschakeld.
- Automatisch uitschakelen: schakelt het licht alleen automatisch uit.
- Uitgebreide modus: in de uitgebreide modus voert de app geen actie uit, waarmee het gewenste gedrag in de scenario-responder kan worden geconfigureerd.

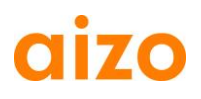

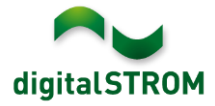

#### **Hagelwaarschuwing**

De hagelservice beschermt jaloezieën en zonwering tegen hagel. De gratis hagelwaarschuwing Schweiz light informeert de gebruiker per mail, twitter of push-melding op de smartphone over actuele hagelwaarschuwingen.

Deze service is momenteel alleen voor Zwitserland beschikbaar. De gegevens worden door MeteoSchweiz geleverd. Een voorwaarde daarvoor is de installatie en het activeren van de mein.digitalSTROM server-app. De configuratie wordt via uw account onder [www.digitalstrom.com](http://www.digitalstrom.com/) uitgevoerd.

De volledige versie beschermt het huis geheel automatisch. Bij afwezigheid worden de jaloezieën automatisch geopend en de zonwering wordt ingeschoven. Wanneer de bewoner daarentegen thuis is, kan deze na ontvangst van de push-melding via de smartphone zelf beslissen, of de jaloezieën en zonwering moeten worden ingehaald. Met *"Testrun starten"* kan men de effecten op het systeem en de meldingen vooraf testen.

#### **Twitter-berichten**

Met deze nieuwe server-app kan de gebruiker twitter-berichten configureren en activeren. Daarbij verdient het aanbeveling, een nieuw twitter-account aan te maken en daarvoor in de twitter-instellingen *"Beveiliging en privacy"* de tweets te beveiligen. Daarmee kunt u exact bepalen, wie uw tweets mag lezen.

#### Privatsphäre

Tweet-Sicherheit Meine Tweets schützen Deine Tweets sind zur Zeit geschützt: nur Personen mit Deiner Zustimmung werden Deine Tweets erhalten. Deine zukünftigen Tweets werden nicht für die Öffentlichkeit zugänglich sein. Zuvor gepostete Tweets können jedoch immer noch öffentlich sichtbar sein Erfahre mehr

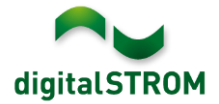

# **CIITO Instelling gratis myEragy-service per eind 2013**

Eragy heeft medegedeeld, dat per 31 december 2013 de gratis myEragy Service wordt ingesteld.

Wij adviseren tot dan toe alle benodigde gegevens op te slaan en de server app te deinstalleren.

# **Verbeteringen**

- Nieuwe functie *"Toevoegen van nieuwe apparaten blokkeren"* in dSM eigenschappendialoog werd toegevoegd.
- Usergroups zijn vanaf nu in apparaateigenschappen beter te herkennen.
- Bij het bewerken van voorwaarden in de server app's is het gedrag bij dubbelklikken verbeterd.
- Bij het bewerken van activiteiten werd in de server app het gedrag van de knop verbeterd.
- De apparaatinformatie van de automatiseringsklem SW-AKM wordt in de server app 'dSDoku' nu correct weergegeven.
- De weergave bij de keuze van de datum is in de aanwezigheidssimulatie geoptimaliseerd.
- De informatie in de dim-wizard werd met verschillende fabrikantspecificaties afgestemd en geoptimaliseerd.
- De selectie van de posities in de scene responder werd bewerkt.
- AUTO OFF posities kunnen nu permanent worden verwijderd.
- Het verschuiven van apparaten in gebruikersgroepen werd geoptimaliseerd. Inactieve apparaten worden nu automatisch weer actief.

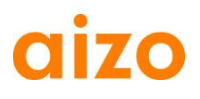

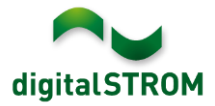

#### **Aanbeveling van een software-update**

Uitvoeren van een update naar de nieuwste versie van de software wordt aanbevolen, wanneer u de nieuwe functies en/of verbeteringen wilt gebruiken.

#### **Documentatie**

Meer informatie over de nieuwe functies en de bediening daarvan vindt u in het actuele digitalSTROM-handboek onder *"Introduction, Operation, Adjustment"* en *"Installing"*. De nieuwste versie van het handboek kan in PDF-formaat onder [www.aizo.com/de/support/Bedienungsanleitung\\_D.php](http://www.aizo.com/de/support/Bedienungsanleitung_D.php) worden gedownload.

#### **Waar staat de versie-informatie**

De actueel geïnstalleerde softwareversie wordt in de digitalSTROM-configurator getoond.

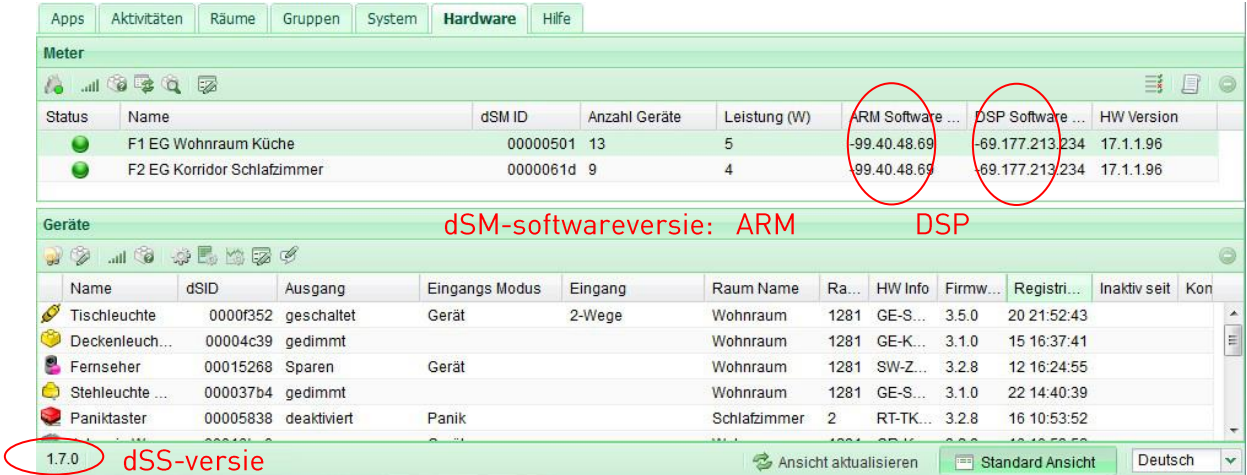

Afb. 1: versienummer voor dSS en dSM